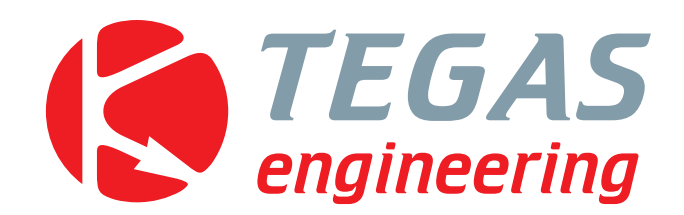

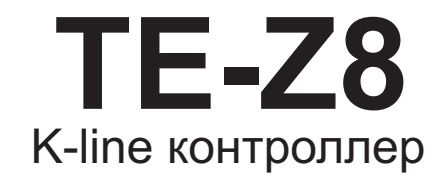

# **Техническое руководство**

**www.tegas.lt forum.tegas.lt**

Ver.1.00 (2015.10.06)

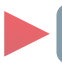

# **Описание устройства**

Устройство TE-Z8 простой контроллер OBD, предназначенный для работы в паре с контроллерами компании Tegas Engineering. Подключаясь к диагностической шине, он запрашивает данные, которые преобразуются в аналоговый сигнал на выходе. Выход устройства подключается ко входу лямбда-зонда газового контроллера. Лямбда-зонд не подключается.

#### Предусмотрено два типа данных:

Вывод комплексного сигнала краткосрочной и долгосрочной коррекции топлива (бензиновый двигатель) 1) 2)Вывод расчётного значения нагрузки на двигатель (дизельный двигатель).

Выбор типа данных осуществляется путем установки перемычки внутри корпуса устройства

#### Совместимые протоколы: **KWP2000 slow, KWP2000 fast, ISO 9141 ( K-Line)**

## **Индикация устройства**

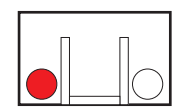

**Горит красный светодиод** - двигатель работает на бензине. Параметры OBD не выводятся.

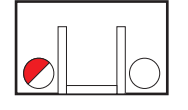

**Моргает красный светодиод** - двигатель работает на газу. Поиск протокола

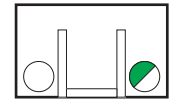

**Моргает зелёный светодиод** - двигатель работает на газу. Устройство TE-Z8 подключено и получает данные OBD и выводит их белый провод.

#### **Монтаж устройства**

Устройство ТЕ-Z8 предназначенно для подключения к диагностической шине с интерфейсом K-Line.

К-line шина данных состоит из двух линий - К и L (в некоторых машинах L линия отсутствует) и приходит соответственно на 7 и 15 контакты разъёма. Подключение **зелёного** и **зелённого/белого** проводов к К и L линиям производиться <u>параллельно</u>.

Если шина данных приходит на другие контакты разъёма, следовательно данные передаются по другим протоколам и TE-Z8 с ними работать не может.

**Синий провод** поключается к газовому клапану на редукторе и предназначен для получения информации о том, на каком виде топлива работает двигатель. При 0В - устройство находится в режиме ожидания, при 12В на проводе - в режиме поиска и получения данных.

Данные преобразуются и выводятся на **белый провод**, который подключается к белому проводу лямбда-зонда газового контроллера (лямбда-зонд не подключается).

Допускается подключение проводов питания (**красного** и **чёрного**) контроллера TE-Z8 к проводам питания на разъёме OBD (контакты 4 и 5 - масса, 16 - +12B), при этом будет потребляться ток 30 мA.

#### **Подключение диагностического сканера**

После установки устройства TE-Z8, при работе двигателя на газе, OBD шина находится в занятом состоянии. Поэтому использовать одновременно диагностический сканер нельзя. Чтобы стало возможным подключение диагностического сканера, следует перевести работу двигателя на бензин (либо подключить синий провод на массу).

## **Выбор типа данных**

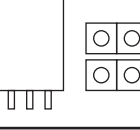

Выводит комплексный сигнал краткосрочной и долгосрочной коррекции топлива

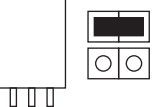

Выводит расчётное значение нагрузки на двигатель

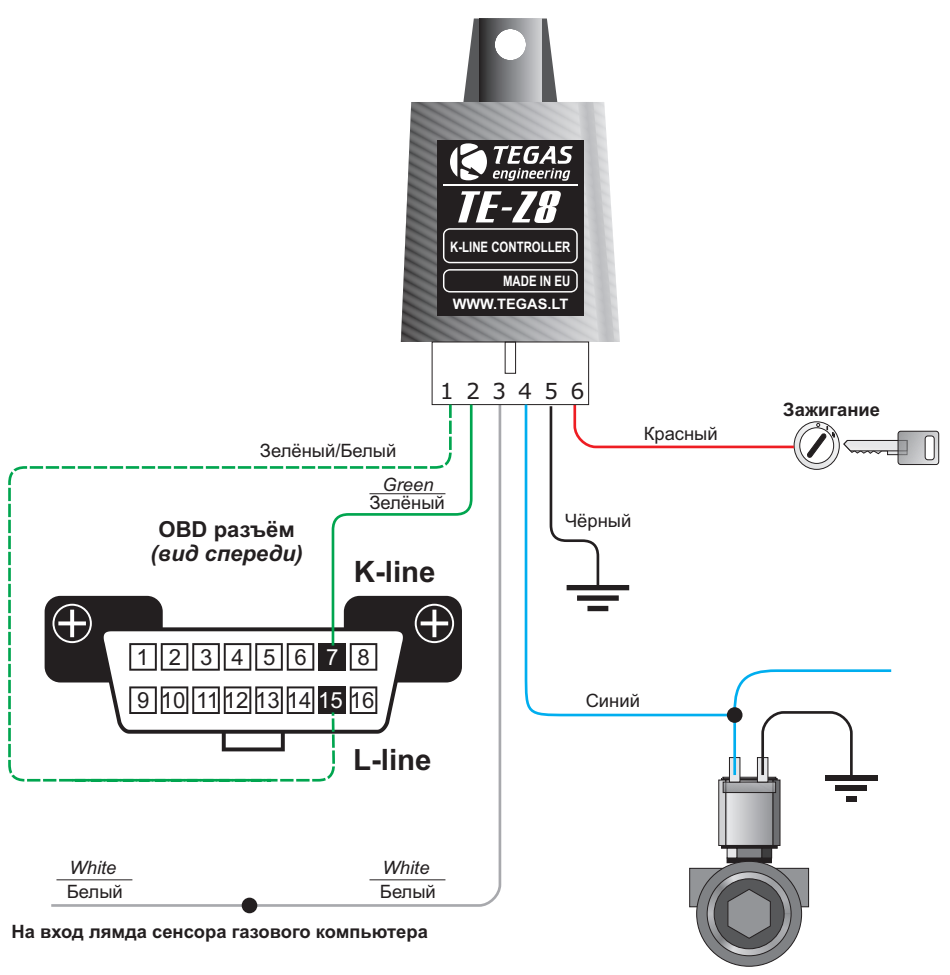

**Мультиклапан**

#### **Стандартный разъём OBD**

Для того, что определить какой протокол OBD используется в автомобиле, прежде всего следует посмотреть на диагностический разъём. К и L линии всегда подводятся к, соответственно, 7 и 15 контактам разъёма (часто 15 контакт остаётся свободным, т.е. линия отсутствует). Если диагностические провода подведенны к другим L контактам разъёма, значит совместимый протокол в автомобиле отсутствует.

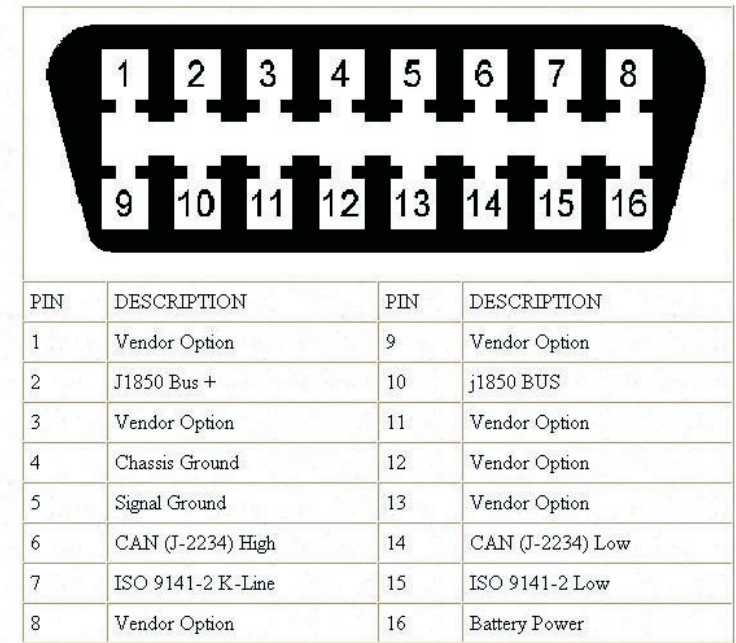

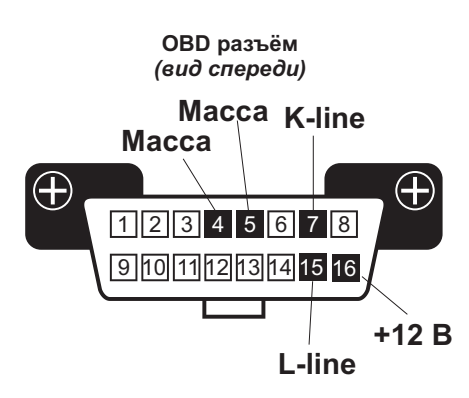

OBD-II Connector and Pinout

База данных протоколов OBD по автомобильным маркам. **http://www.outilsobdfacile.com/vehicle-list-compatible-obd2/**

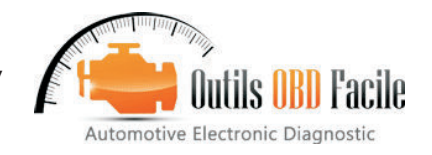

## **Назначение некоторых нестандартных разъёмов OBD**

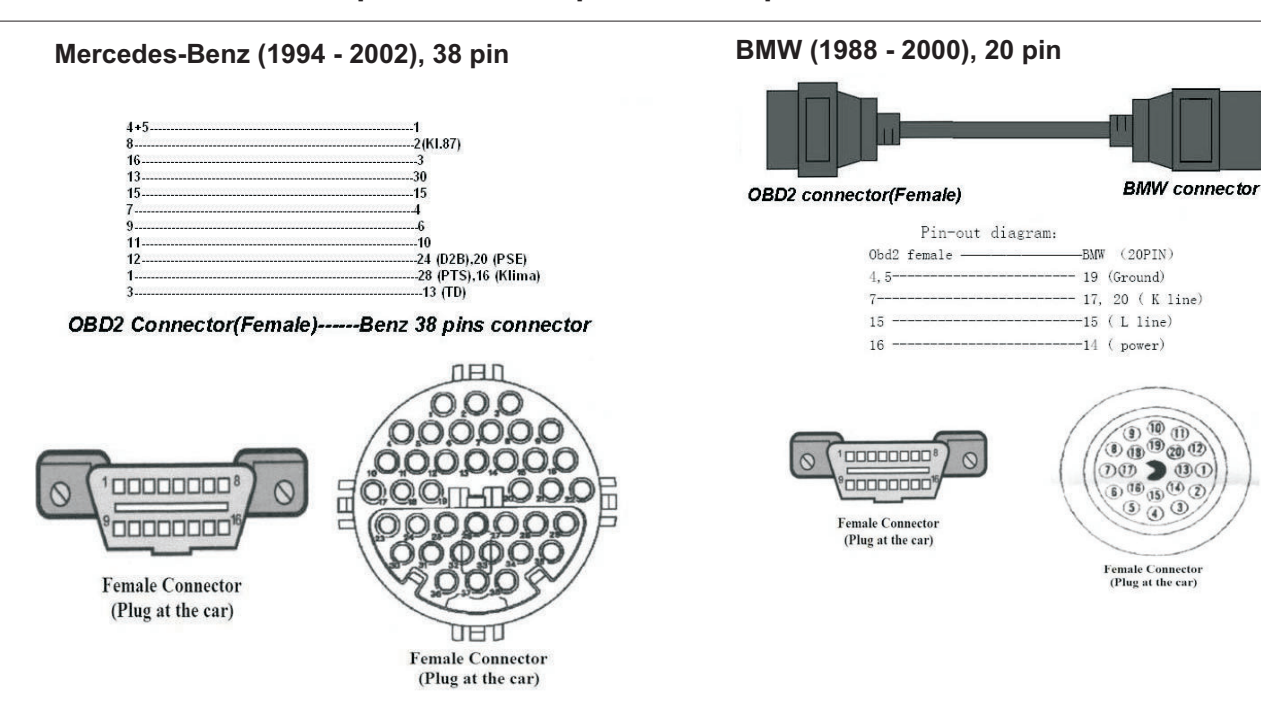

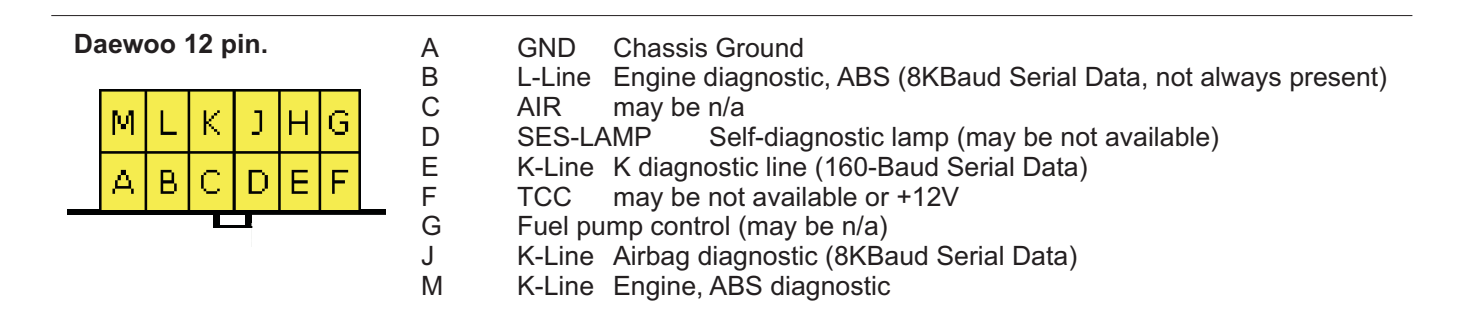

**ВАЗ**

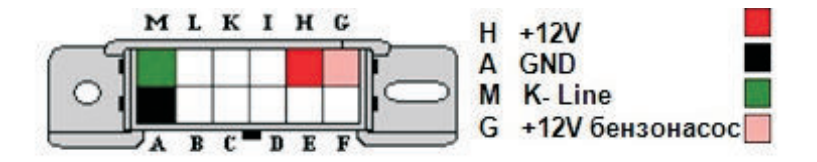

**ГАЗ, УАЗ**

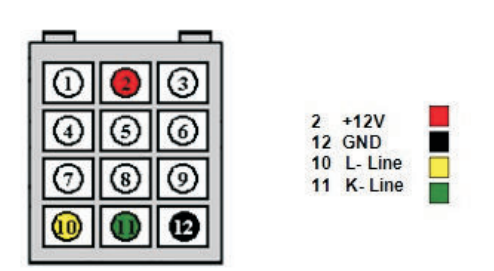

возможность перепрошики устройства трансляция через UART (COM порт) текущих данных

#### **Перепрошивка TE-Z8**

TE-Z8 имеет возможность смены прошивки. Смена прошивки не предусмотрена как стандартная функция устройства, т.к. требуется изготовление специального переходника для стандартного USB адаптера. К тому же, TE-Z8 не имеет собственной программы настройки и смены прошивки. Для смены прошивки требуется выполнить следующие шаги.

1) Требуется изготовить специальный переходник. Его схема представлена ниже.

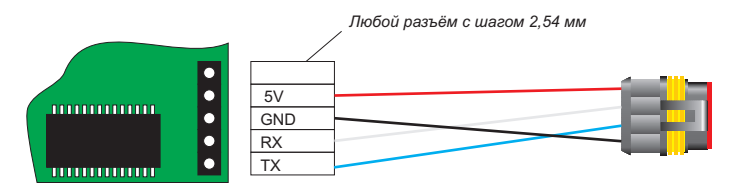

Схема переходника для USB-адаптера TEGAS engineering

2) Смена прошивки возможна только когда двигатель работает на бензине, т.е. тогда, когда на синем проводе будет 0 В. Для смены прошивки нужно использовать загрузчик вариатора (ТЕ-ТАР). Запустите програму. Далее закладка "Connection". Далее "Bootloader". В открывшимся новом окне выбрать порт и нажать кнопку "Connect". После перехода в режим загрузчика по очереди начнут моргать оба светодиода. Далее выбрать прошивку и нажать кнопку "Write". Посли записи прошивки в память нажать кнопку "Disconnect".

## **Трансляция через порт UART (COM ) текущих данных**

Начиная с версии прошивки 1.1, устройство транслирует на выводы внутреннего разъёма текущие данные. Они могут быть считанны через USB адаптер (через специальный переходник, изготовление которого описанно ранее) и выведенны ввиде текста на любом СОМ терминале.

TE-Z8 выводит следующие данные:

Статус поиска протокола

Название найденного протокола

Кратковременные и долговременные подстройки смеси ( Short/Long Trim)

- Вычисленная нагрузка двигателя ( Calculated load value)
- Выходное напряжение на белом проводе

Мы рекомендуем использовать COM терминал Termite. После установки COM терминала, сделайте настройки как это показанно на картинке ниже.

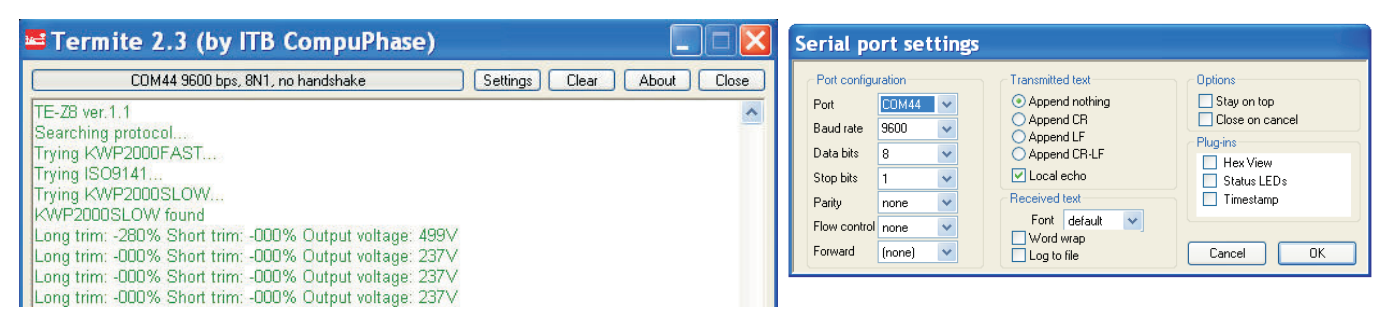